# **Сервер СКД512 исп.01**

## *<u>HCO 9001</u>*

Руководство по эксплуатации АЦДР.466451.005 РЭ

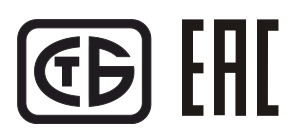

# **1. ОПИСАНИЕ И РАБОТА**

### 1.1 **Назначение изделия**

- 1.1.1 Сервер СКД512 исп.01 АЦДР.466451.005 (в дальнейшем сервер или изделие) предназначен для применения в составе с интегрированной системой охраны «Орион» (в дальнейшем ИСО «Орион») и реализации с помощью предустановленного пакета программ «АРМ «Орион Про»:
	- 1) взаимодействия с периферийным оборудованием ИСО «Орион»;
	- 2) формирования, хранения и администрирования Базы данных оборудования ИСО «Орион»;

3) организации удаленных компьютерных рабочих мест системы контроля и управления доступом;

4) масштабирования системы контроля и управления доступом;

5) формирования отчетов различной категории по событиям системы;

При необходимости, на базе сервера может быть организовано автоматизированное рабочее место дежурного оператора системы контроля доступа.

1.1.2 Сервер является восстанавливаемым, периодически обслуживаемым изделием.

1.1.3 Конструкция сервера не предусматривает его использование в условиях воздействия агрессивных сред, пыли, а также во взрывопожароопасных помещениях.

#### 1.2 **Технические характеристики**

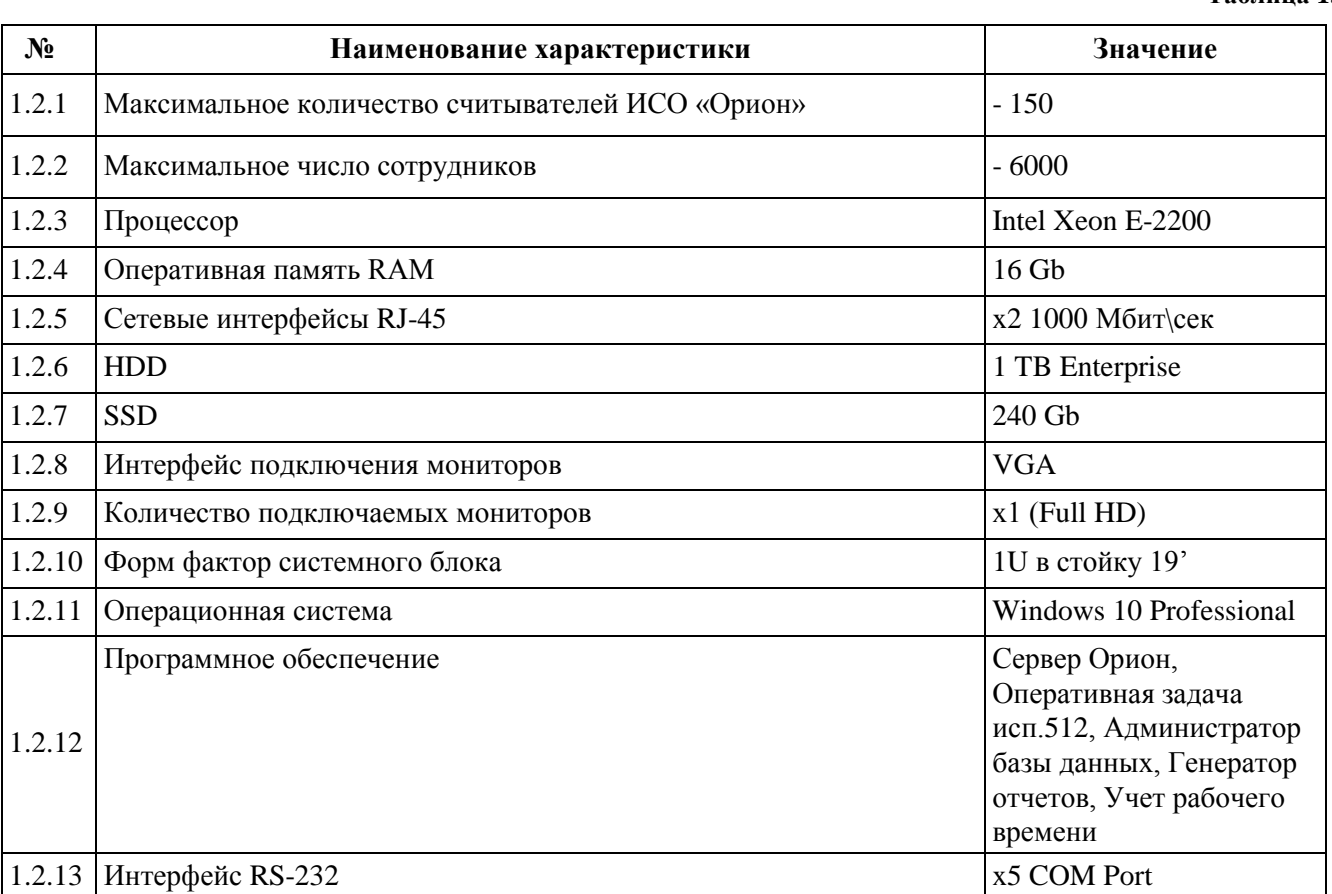

**Таблица 1.2.1**

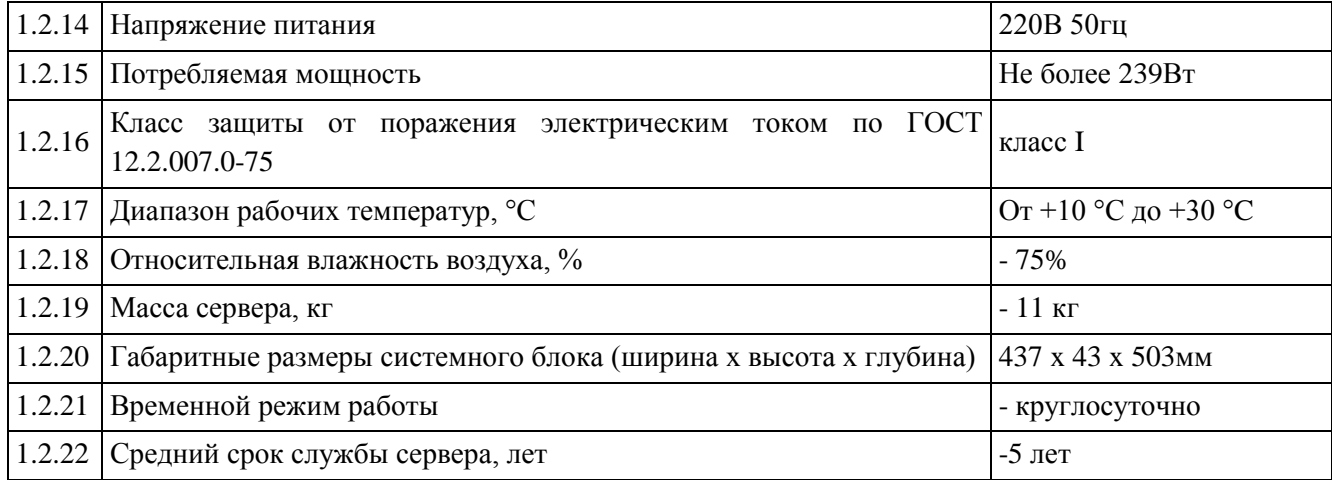

#### 1.3 **Состав изделия**

Комплект поставки сервера соответствует Таблице 1.3.1

**Таблица 1.3.1** 

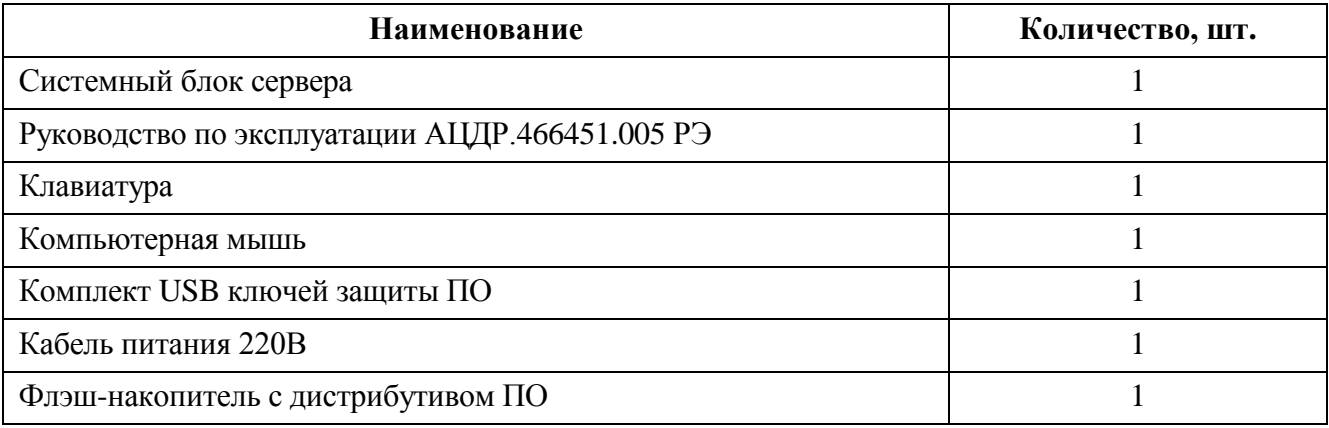

## **2 ИСПОЛЬЗОВАНИЕ ПО НАЗНАЧЕНИЮ**

2.1 Программное обеспечение, разработанное ЗАО «НВП «Болид» РФ, является интеллектуальной собственностью компании и поставляется в предустановленном виде на сервере, корневой привязкой к устройству, с помощью ключей защиты USB. Для конечного пользователя подлинность ПО определяется исключительно наличием в комплекте поставки аппаратного ключа (ключей) защиты с заводским номером.

2.2 Предустановленная операционная система предоставляется по лицензии. Лицензионное соглашение об использовании программного обеспечения, находится на сайте производителя. В рамках лицензионного соглашения, компания Microsoft предоставляет право установить и запустить один экземпляр программного обеспечения на устройстве. Подлинность программного продукта Windows проверяется путем наличия специальной пломбы на сервере с кодом установки. 2.3 Конструкция системного блока представлена на рис.1:

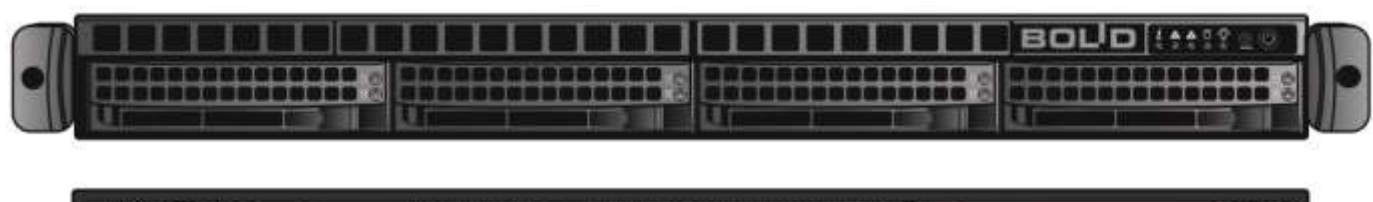

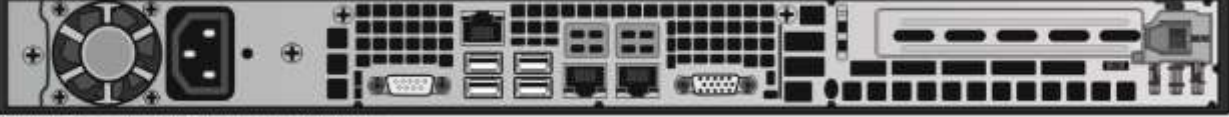

Рисунок 1. Конструкция системного блока\*.

2.4 Назначение элементов системного блока представлено на рис. 2:

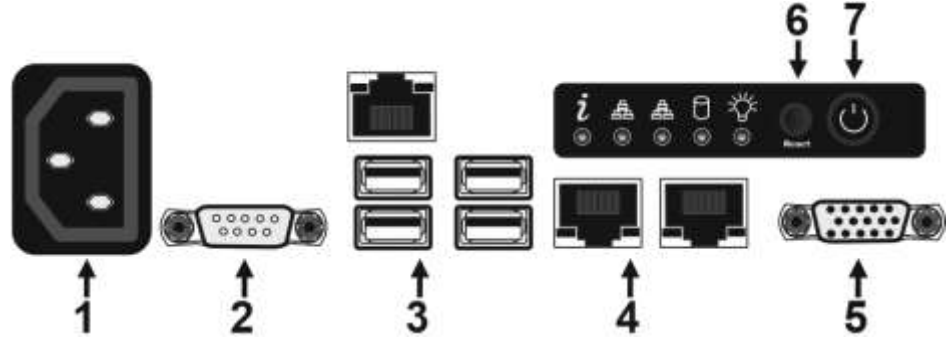

Рисунок 2. Назначение элементов системного блока.

- **1.** Разъем питания 220В;
- **2.** Интерфейс последовательного порта COM;
- **3.** Интерфейсы USB;
- **4.** Сетевые интерфейсы RJ-45;
- **5.** Видеоинтерфейс VGA;
- **6.** Кнопка перезагрузки сервера;
- **7.** Кнопка включения сервера;

2.5 Монтаж сервера осуществляется в стандартную стойку 19 дюймов, крепление сервера осуществляется с помощью специальных направляющих (рис 3.):

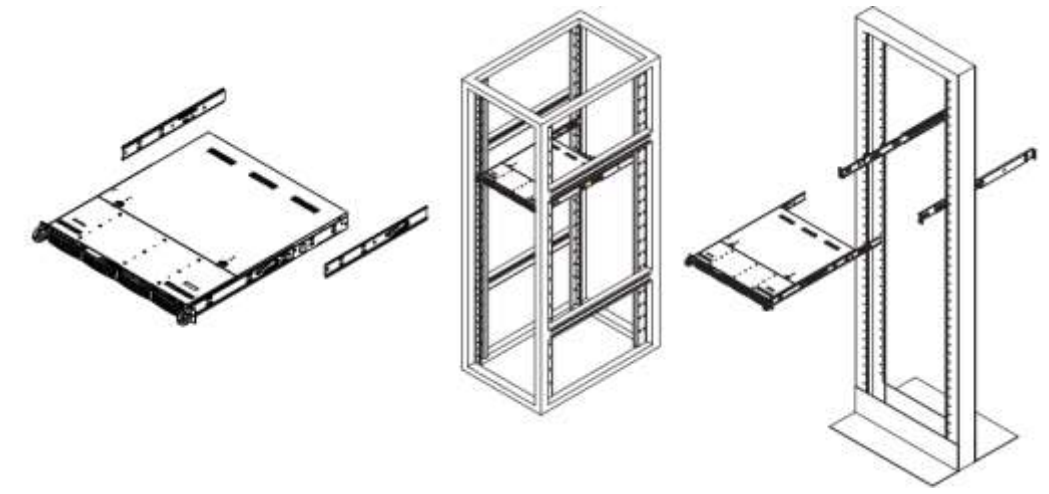

Рисунок 3. Монтаж сервера в стойку.

- **1.** Необходимо определить местоположение сервера в стойке;
- **2.** Расположите направляющие для рельсов в нужное место в стойке, направляющие должны располагаться на одном уровне по высоте;
- **3.** Зафиксируйте направляющие c помощью специальных кронштейнов в отверстия стойки;
- **4.** Закрепите рельсы на боковых гранях сервера;
- **5.** Вставьте рельсы в направляющие, находящиеся в стойке. (При вставке, может возникнуть необходимость нажать на фиксаторы);
- **6.** Когда сервер будет полностью вставлен в стойку, произойдет звук блокировки;

2.6 Сервер должен монтироваться не ближе 1,5 метров от отопительной системы.

#### Внимание!

Сервер и все оборудование, подключаемое к серверу, должно быть заземлено. В розетке питания сервера, обязательно должна присутствовать клемма заземления, подключенная к заземляющему контуру. Питание сервера должно производиться по бесперебойной схеме питания и иметь резервный источник питания.

2.7 После транспортировки в условиях пониженных температур, первичное подключение сервера проводится только после его пребывания в температурном режиме выше +15 °C, не менее 3 часов.

2.8 Подключите кабель питания к серверу из комплекта поставки в разъем питания 220

2.9 Подключите VGA кабель к видеоинтерфейсу VGA.

2.10 Подключение ключей защиты программного обеспечения, клавиатуры, мыши, осуществляется

через интерфейсы USB.

2.11 Подключите сетевой кабель в сетевой интерфейс RJ-45.

2.12 Включение сервера осуществляется с помощью нажатия кнопки POWER<sup>O</sup>. После включения, загрузка сервера происходит в течении 2-3 минут. (При загрузке системы, система охлаждения сервера будет работать с максимальными оборотами).

2.13 Для входа в операционную систему, введите стандартный пароль на английской раскладке «adminserver».

2.14 Описание интерфейса предустановленного программного обеспечения АРМ «Орион Про», порядок подключения периферийного оборудования ИСО «Орион», формирования, хранения и администрирования Базы данных оборудования ИСО «Орион», организации удаленных компьютерных рабочих мест приведены в Руководстве по эксплуатации на пакет программ АРМ «Орион Про» на флэш-носителе из комплекта поставки.

2.15 Порядок действий оператора охранной сигнализации приведены Руководстве оператора охранной сигнализации АРМ «Орион Про» на флэш-носителе из комплекта поставки.

## **3 ТЕХНИЧЕСКОЕ ОБСЛУЖИВАНИЕ ИЗДЕЛИЯ**

3.1 Техническое обслуживание сервера должно производиться лицами, имеющими опыт эксплуатации серверного оборудования, квалификационную группу по технике безопасности не ниже второй.

3.2 Сервер является надежным и отказоустойчивым решением. Техническое обслуживание сервера производится по планово-предупредительной системе 1 раз в год.

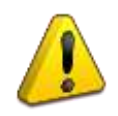

#### Внимание!

Перед началом проведения технического обслуживания, убедитесь, что сервер отключен от источника напряжения.

3.3 Проведение технического обслуживания изделия заключается в периодической чистке компонентов сервера от пыли, при помощи пылесоса или сжатого воздуха.

3.4 Рекомендуется проводить визуальную диагностику компонентов сервера, на наличие вышедших из строя вентиляторов.

3.5 Нарушения правил о проведении своевременного технического обслуживания, может привести к более быстрому износу компонентов, потери стабильной работы, полному отказу работоспособности.

### **4 ТЕКУЩИЙ РЕМОНТ**

4.1 Текущий ремонт неисправного изделия производится на предприятии-изготовителе или в авторизированных ремонтных центрах. Отправка изделия для проведения текущего ремонта оформляется установленным порядком.

#### Внимание!

Оборудование должно передаваться для ремонта в собранном и чистом виде, в комплектации, предусмотренной технической документацией.

Претензии принимаются только при наличии приложенного рекламационного акта с описанием возникшей неисправности.

4.2 Выход изделия из строя в результате несоблюдения потребителем правил монтажа или эксплуатации не является основанием для рекламации и гарантийного ремонта.

4.3 Рекламации направлять по адресу:

ЗАО НВП «Болид», Россия, 141070, Московская область, г. Королёв, ул. Пионерская, 4.

Тел./факс: +7 (495) 775-71-55 (многоканальный), электронная почта: [info@bolid.ru](mailto:info@bolid.ru)

4.4 При затруднениях, возникших при эксплуатации изделия, рекомендуется обращаться в техническую поддержку по многоканальному телефону +7 (495) 775-71-55, или по электронной почте [support@bolid.ru.](mailto:support@bolid.ru)

### **5 ХРАНЕНИЕ**

5.1 В транспортной таре допускается хранение при температуре окружающего воздуха от -10 до +60 С и относительной влажности до 95 %.

5.2 В потребительской таре допускается хранение только в отапливаемых помещениях при температуре от +5 до +40 С и относительной влажности до 80%.

5.3 В помещениях, где хранится изделие, не должно быть щелочей, химически активных веществ, паров кислот, газов, способных вызывать коррозию.

### **6 ТРАНСПОРТИРОВАНИЕ**

6.1 Транспортировка изделия допускается в транспортной таре при температуре окружающего воздуха от -10 до +60 С и относительной влажности до 95 %.

### **7 УТИЛИЗАЦИЯ**

7.1 Компоненты сервера после окончания срока эксплуатации относятся к IV классу опасности (малоопасные отходы), поэтому утилизация сервера производится специализируемой организацией, имеющей лицензию на осуществление этой деятельности.

7.2 В изделии могут находиться драгоценные металлы, содержание которых можно определить после списания и утилизации с привлечением организации, осуществляющей проведение таких работ в соответствии с законодательством РФ.

### **8 ГАРАНТИИ ИЗГОТОВИТЕЛЯ**

8.1 Изготовитель гарантирует соответствие требованиям технических условий при соблюдении потребителем правил транспортирования, хранения, монтажа и эксплуатации.

8.2 Гарантийный срок эксплуатации – 36 месяцев со дня продажи изделия.

### **9 СВЕДЕНИЯ О СЕРТИФИКАЦИИ**

9.1 Сервер соответствует требованиям ТР ТС 004/2011 «О безопасности низковольтного оборудования и ТР ТС 020/2011 «Электромагнитная совместимость технических средств», имеет сертификат соответствия № ТС RU-C-US.АЛ16.B/05461.

## **10 СВИДЕТЕЛЬСТВО О ПРИЕМКЕ И УПАКОВЫВАНИИ**

10.1 Сервер СКД512 исп.01 АЦДР.466451.005 зав. № \_\_\_\_\_\_\_\_\_\_\_\_\_\_\_\_\_, изготовлен, принят в соответствии с обязательными требованиями государственных стандартов и действующей технической документации, признан годным для эксплуатации и упакован ЗАО НВП «Болид». Ответственный за приёмку и упаковывание

ОТК \_\_\_\_\_\_\_\_\_\_\_\_\_\_\_\_\_\_\_\_\_\_\_\_\_\_\_\_\_\_\_\_ \_\_\_\_\_\_\_\_\_\_\_\_\_\_\_\_\_\_\_\_\_\_\_\_

число, месяц, год